## MODIFICA PRENOTAZIONI

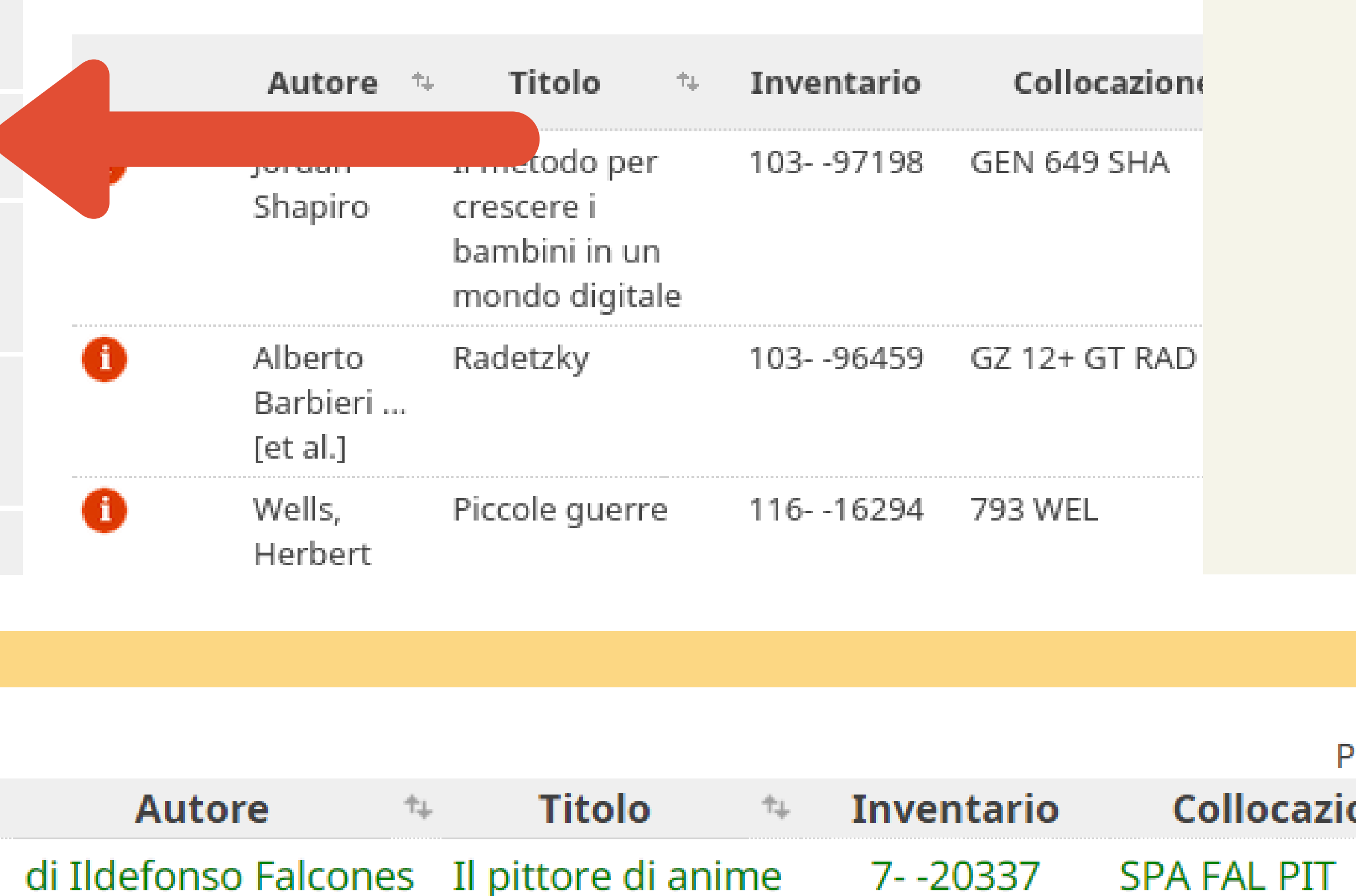

## Si aprirà la propria area personale. Selezionare la voce "Le tue prenotazioni"

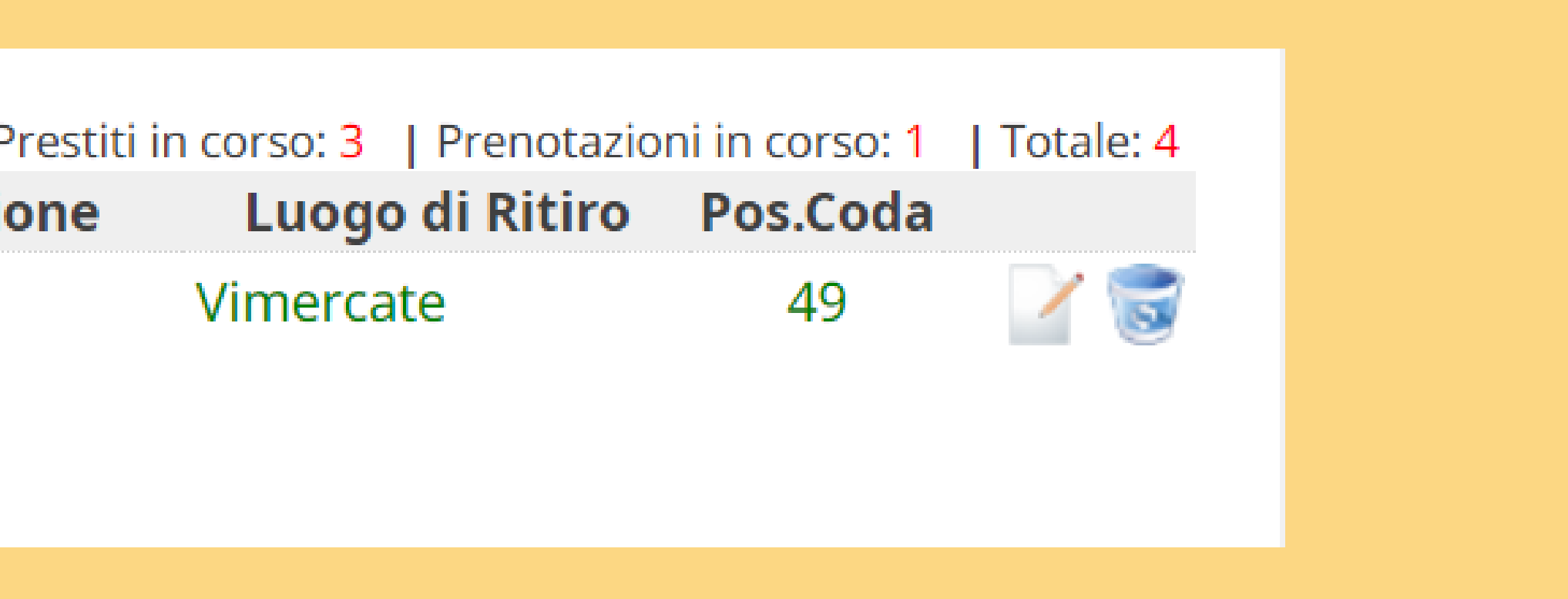

Le operazioni di modifica sono possibili solo su documenti prenotati, ossia materiali che, al momento della richiesta, si trovavano tutti in prestito presso altri utenti. Se la richiesta è avvenuta su un documento disponibile, non è possibile intervenire con le modifiche perché il materiale viene subito preparato e spedito.

• Per modificare il luogo di ritiro cliccare sul foglio • e matita e scegliere una nuova biblioteca

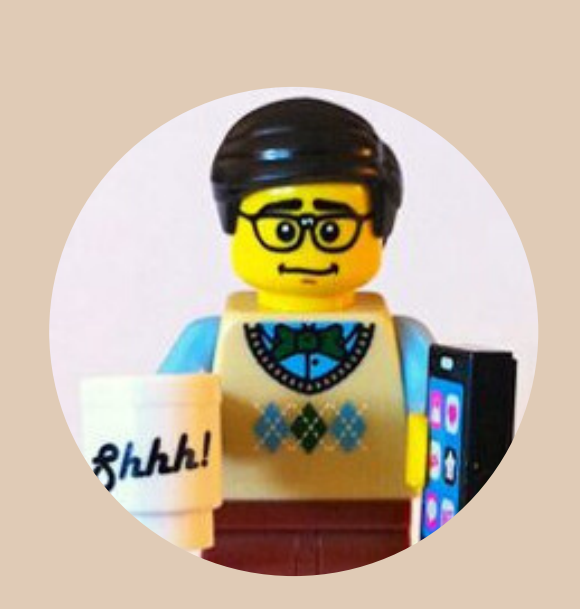

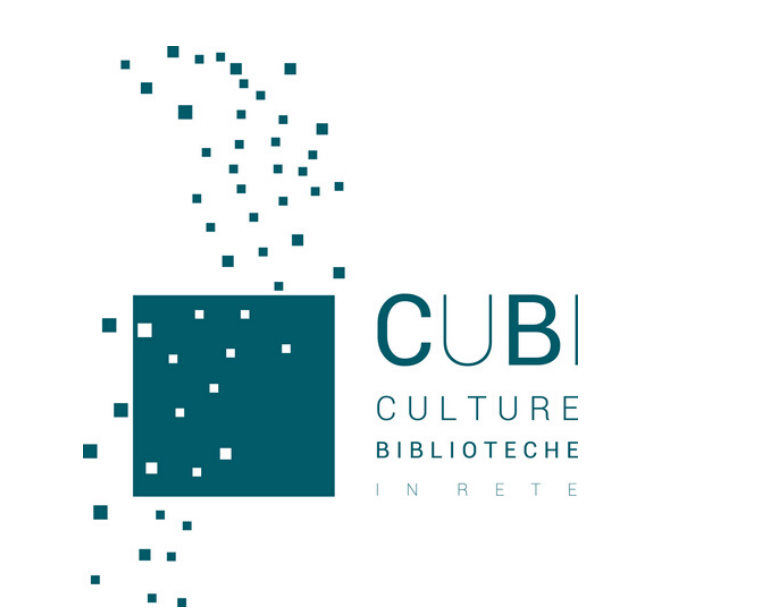

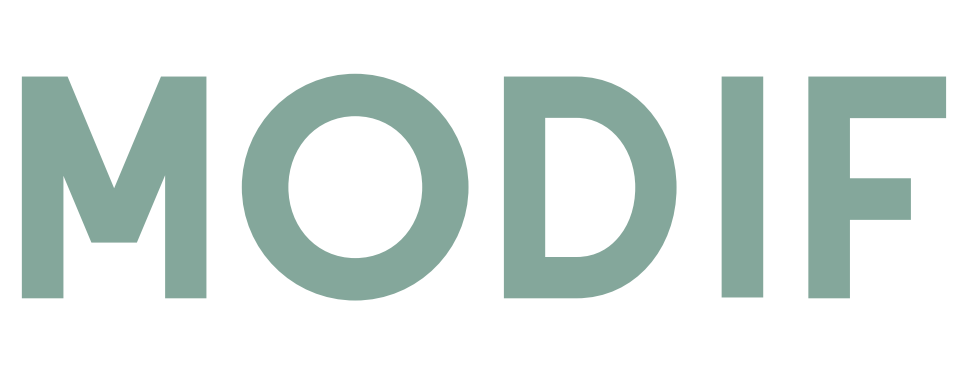

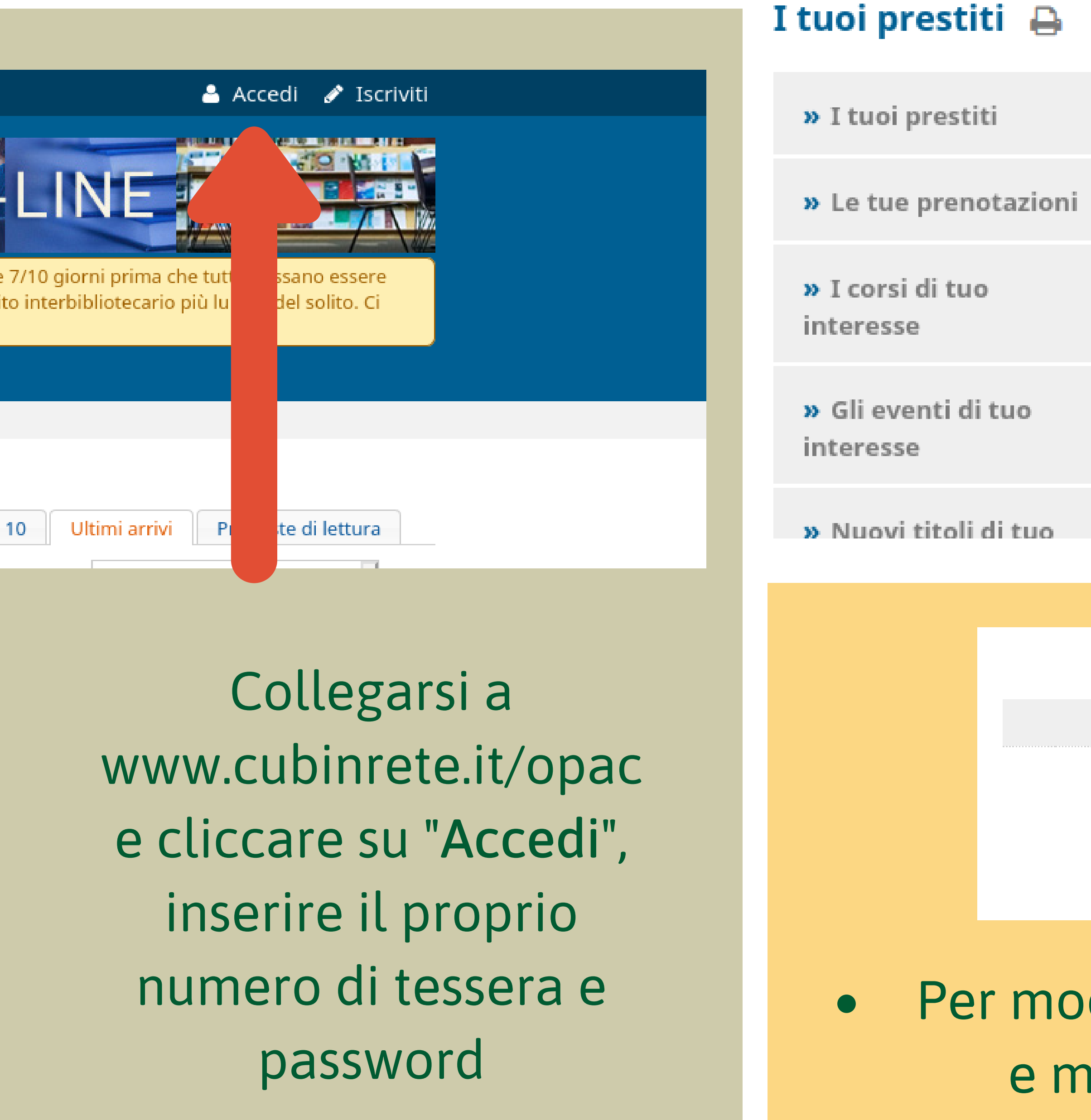

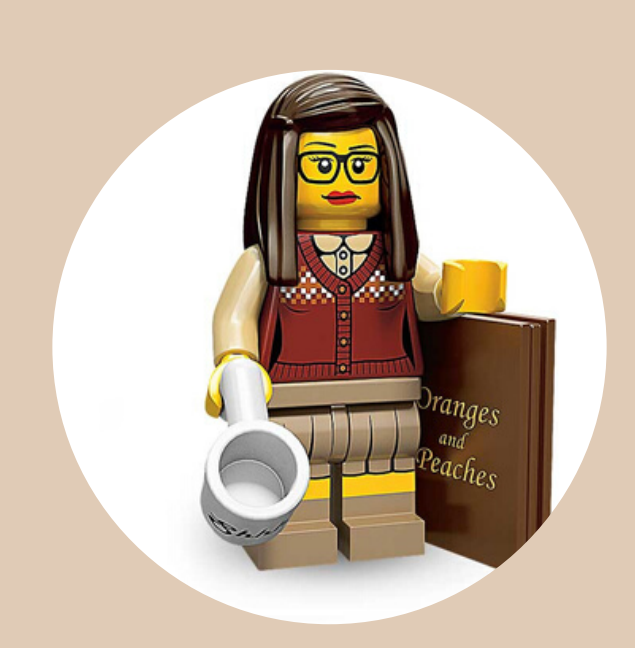

Per annullare la prenotazione cliccare sul cestino

ATTENZIONE: le date di disponibilità presunta e la posizione in coda sono puramente indicative. La disponibilità di un documento prenotato dipende da molti fattori: quanto tempo viene tenuto in prestito, se le biblioteche comprano nuove copie, ecc.

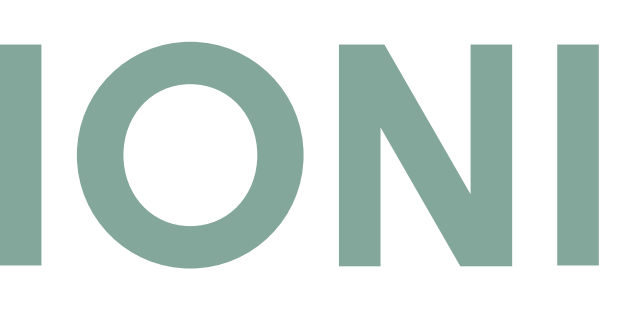